# **LOKALIZATOR GPS / TRACKER HOALTE**

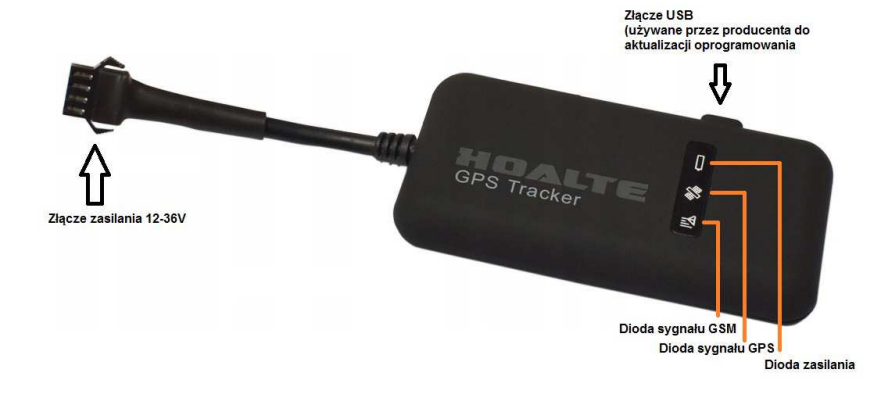

#### **SYGNALIZACJA DIOD LED**

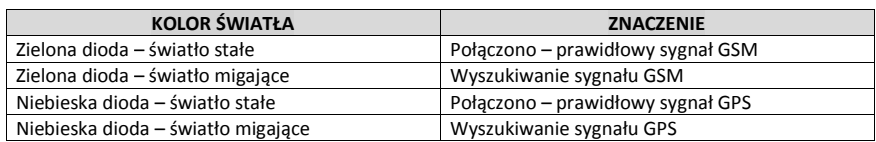

# **PODŁACZENIE ZASILANIA**

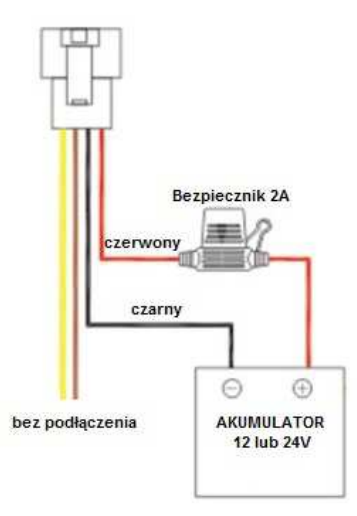

PRZEWÓD CZERWONY – zasilanie stały (+) PRZEWÓD CZARNY – zasilanie masa (-) POZOSTAŁE PRZEWODY – bez podłączenia

# **UWAGI PRZED ROZPOCZĘCIEM UŻYTKOWANIA:**

- Lokalizator GPS pracuje prawidłowo wyłącznie na zewnątrz pomieszczeń
- Upewnij się iż zastosowana karta SIM obsługuje wykonywanie połączeń, wysyłanie SMS oraz obsługę GPRS
- Upewnij się iż karta SIM została zasilona wystarczającą ilością <sup>ś</sup>rodków
- Upewnij się czy karta SIM została poprawnie zamontowana w gnieździe
- Jeżeli karta sim posiada zabezpieczenie kodem PIN należy je deaktywować

# **MONTAŻ:**

- Otwórz obudowę urządzenia, zainstaluj kartę SIM w gnieździe
- Umieść lokalizator na zewnątrz, podłącz do zasilania 9-32V
- Jeżeli wszystkie diody sygnalizacyjne podają właściwe komunikaty, wykonaj połączenie na zainstalowaną kartę SIM, po rozłączeniu lokalizator wyśle SMS z linkiem do pozycji urządzenia na mapie Google.

# **ŚLEDZENIE LOKALIZATORA ZA POMOCĄ SMS:**

Domyślne hasło urządzenia to: **123456**

Użyj telefonu aby wysyłać wiadomości do karty SIM zainstalowanej w lokalizatorze.

Każdorazowo w niniejszej instrukcji symbol ▄ oznacza wolne miejsce w tekście czyli tzw. "spację". Przykład:

tekst▄przykładowy tekst przykładowy

# **1.1 ODCZYTYWANIE POZYCJI LOKALIZATORA**

Wykonaj połączenie na numer karty SIM znajdującej się w lokalizatorze, następnie rozłącz połączenie. Po chwili urządzenie wyśle smsa podając lokalizację w postaci linka do map Google.

Możesz również wysłać sms z komendą "smslink123456"

#### Przykład wiadomości:

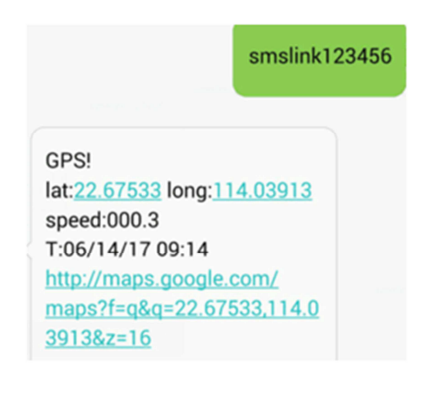

Wyjaśnienie parametrów:

- Lat:22.67533 long:114.03913 wyznaczenie lokalizacji urządzenia za pomocąszerokości i długości geograficznej
- Speed:000.3 prędkość poruszania się urządzenia w km/h
- T:06/14/17 09:14 aktualny czas śledzenia, domyślnie ustawiona jest Londyńska strefa czasowa, może zostać ona zmieniona za pomocą komendy sms podanej w dalszej części instrukcji
- Google link: Jest to link prowadzący do mapy Google z zaznaczoną pozycjąlokalizatora

**1.2 USTAWIENIE NUMERU ADMINISTRATORA** (można ustawić jednocześnie 5 numerów administratora)

Po ustawieniu numeru telefonu administratora, wszelkie komendy, powiadomienia oraz komunikacja z lokalizatorem, będzie możliwa wyłącznie z ustawionego numeru telefonu.

KOMENDA: admin123456▄numertelefonu<br>PRZYKŁAD: admin123456\_48791555444 admin123456\_48791555444 ODPOWIEDŹ: admin ok

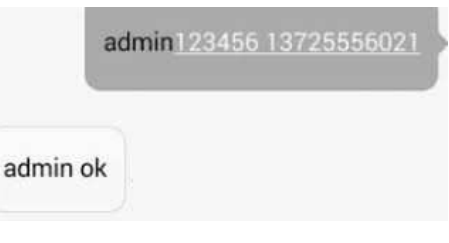

ANULOWANIE NUMERU ADMINISTRATORA

KOMENDA: noadmin123456▄numertelefonu<br>PRZYKł AD: admin123456←48791555444 admin123456-48791555444 ODPOWIEDŹ: noadmin ok

## **1.3 USTAWIENIE ALARMU PRZEKROCZENIA PRĘDKOŚCI**

KOMENDA: speed123456▄prędkośćPRZYKŁAD: speed123456 070 wartość 070 – oznacza 70km/h, nie można ustawić wartości mniejszej niż 60km/h ODPOWIEDŹ speed ok

Kiedy urządzenie zarejestruje ruch z prędkością większą niż 70km/h wyśle powiadomienie sms o treści "speed alarm!" na numer administratora

ANULOWANIE ALARMU PRZEKROCZANIA PRĘDKOŚCI

KOMENDA: nospeed123456 ODPOWIEDŹ: nospeed ok

# **1.4 USTAWIENIE CZĘSTOTLIWOŚCI PRZESYŁANIA DANYCH** (domyślnie 10s)

KOMENDA: fix010s\*\*\*n123456 ODPOWIEDŹ: t010\*\*\*n ok

Parametr 010 oznacza wysyłanie danych co 10 sek. Przykładowo aby dane były przesyłane co 30 sek. W komendzie należy podać parametr 030.

#### **1.5 USTAWIENIE ALARMU RUCHU URZĄDZENIA** (działa wyłącznie wtedy gdy urządzenie ma dostęp do sygnału GPS, zasięg to koło o promieniu 200m)

KOMENDA: move123456 ODPOWIEDŹ: move ok

#### PRZYKŁAD:

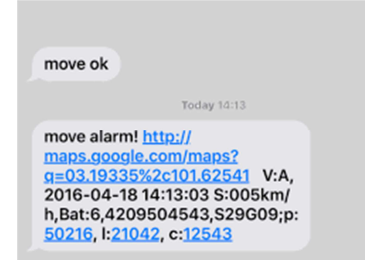

#### ANULOWANIE ALARMU RUCHU URZĄDZENIA:

KOMENDA: nomove123456 ODPOWIEDŹ: nomove ok

#### **1.6 USTAWIENIE STREFY CZASOWEJ** (ustawienie fabryczne GMT 0)

KOMENDA: time▄zone123456▄numer strefy czasowej ODPOWIEDŹ: time ok!

PRZYKŁAD POLSKA CZAS LETNI: time zone123456 2 time zone123456 1 PRZYKŁAD POLSKA CZAS ZIMOWY:

#### **1.7 PRZYWRÓCENIE USTAWIEŃ FABRYCZNYCH**

KOMENDA: reset123456 ODPOWIEDŹ: supervisor instruction setting Factory, ok!

#### **1.8 ZMIANA HASŁA URZĄDZENIA** (domyślne hasło to 123456)

KOMENDA: password123456 przykładowehasło<br>PRZYKł AD: password123456 888888 PRZYKŁAD: password123456 888888 ODPOWIEDŹ: password OK

W powyższym przykładzie "123456" to stare hasło, "888888" to nowe hasło. Każdorazowo hasło musi składać się z 6 cyfr arabskich

#### **1.9 SPRAWDZANIE NUMERU IMEI**

KOMENDA: imei123456 ODPOWIEDŹ: IMEI number (wyświetla numer imei)

#### **1.10 RESTART URZĄDZENIA**

KOMENDA: reboot123456 ODPOWIEDŹ: after 20s will reboot ok!

Urządzenie zostanie zrestartowane po 20 sekundach

#### **ŚLEDZENIE LOKALIZATORA ZA POMOCĄ APLIKACJI MOBILNEJ LUB STRONY INTERNETOWEJ**

Aby śledzić urządzenie za pomocą zewnętrznie oferowanych portali należy założyć konto oraz skonfigurować aplikację zgodnie z instrukcjami dostawcy usługi. Przykładowa platforma:

#### www.gps110.org

Do logowania się na platformie gps110.org użyj następujących danych:

LOGIN: numer imei PASSWORD: 123456

# **2.1 KONFIGURACJA APN**

KOMENDA: APN123456▄nazwaapn (aby uzyskać nazwę apn skontaktuj się z dostawcą karty SIM) PRZYKŁAD: APN123456 ABCD w powyższym przykładzie ABCD to nazwa APN ODPOWIEDŹ: apn ok!

#### **2.2 KONFIGURACJA IP oraz PORTU**

KOMENDA: adminip123456▄numerip▄numerportu PRZYKŁAD: adminip123456 195.195.124.124 20563 ODPOWIEDŹ: adminip ok!

#### **2.3 KONFIGURACJA DNS**

KOMENDA: adminip123456▄numerDNS▄numerportu adminip123456 www.gps110.org 7018 W powyższym przykładzie www.gps110.org to DNS, natomiast "7018" to numer portu.

Aby uzyskać numer IP, DNS oraz numer portu skontaktuj się z dostawcą usługi online lub administratorem aplikacji mobilnej.

# **CZĘSTO ZADAWANE PYTANIA, PROBLEMY I ROZWIĄZANIA**

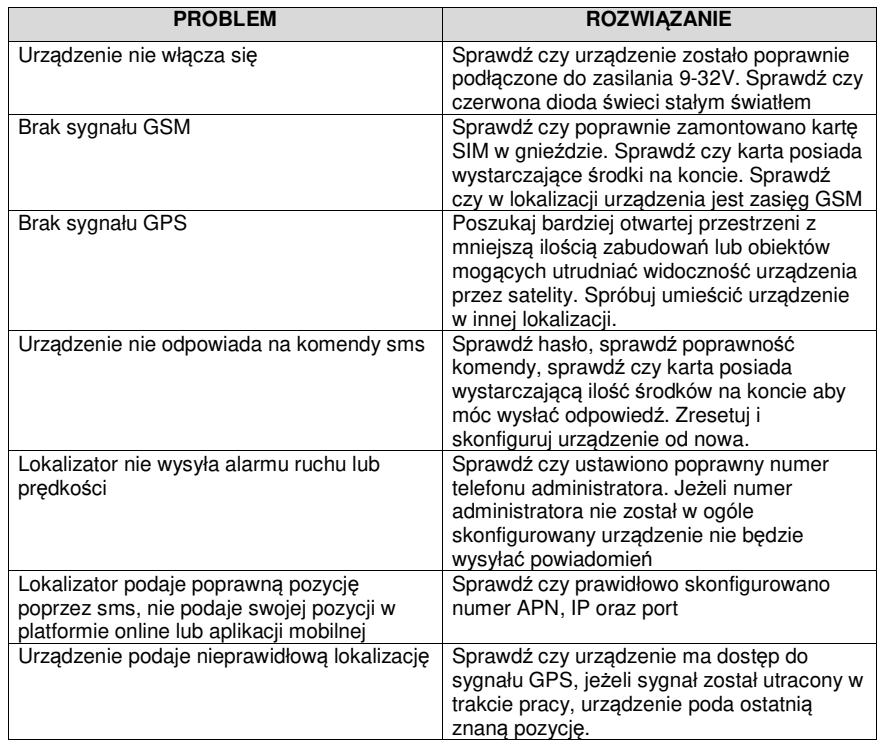